#### MS Teams. Organitzar reunions

5 de maig de 2020

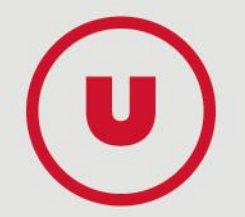

Apaga el teu micròfon, així evitarem soroll ambient i escoltarem millor l'àudio del presentador.

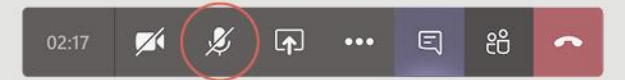

Si es preveu que a la sessió hi haurà molts participants apagarem la connexió directa amb la webcam per assegurar una millor connexió. Si vols la pots activar quan vulguis intervenir en algun moment de la sessió.

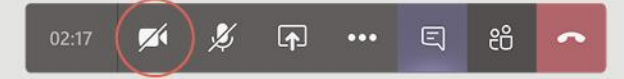

Deixarem temps per a preguntes al final de la sessió. Si vols preguntar alguna cosa durant la presentació, utilitza el xat.

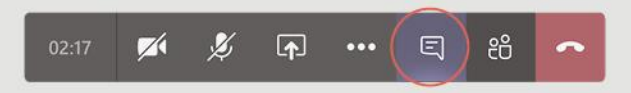

Si es grava la sessió i segueixes assistint a la reunió/classe, entenem que ens dones el teu consentiment per gravar totes les teves aportacions.

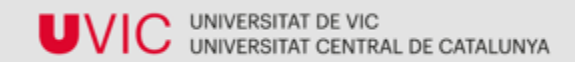

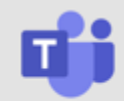

# MS Teams Organitzar reunions

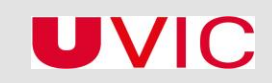

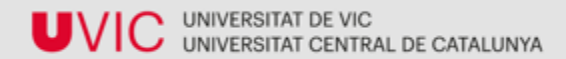

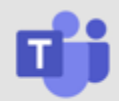

#### **Destacat**

Crear un equip o un grup de xat. Què és millor?

Configurar una reunió com a presentador/a únic.

Notificacions de convocatòries de reunió

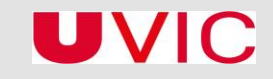

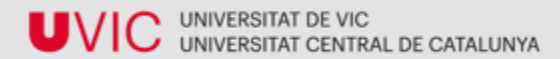

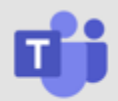

## **Contingut**

Principals funcionalitats

Equip o grup de xat

Organitzar una reunió

Recomanacions per a reunions amb grups nombrosos

Què puc fer en una reunió

Accés als vídeos enregistrats - Stream

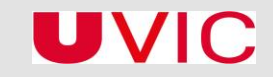

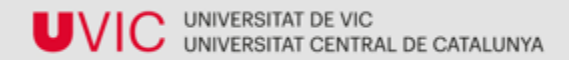

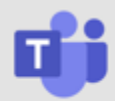

### Principals funcionalitats I

Crear equips per treballar col·laborativament

Comunicar-se via xat i trucades de veu o de vídeo

Programar reunions entre membre d'un mateix equip o amb membres UVic

Col·laborar amb usuaris externs tot i que amb funcions limitades

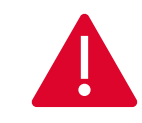

**Es recomana utilitzar la versió escriptori per obtenir millors funcionalitats**

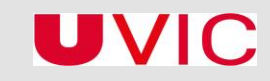

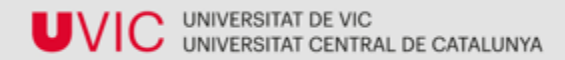

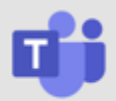

#### Principals funcionalitats I

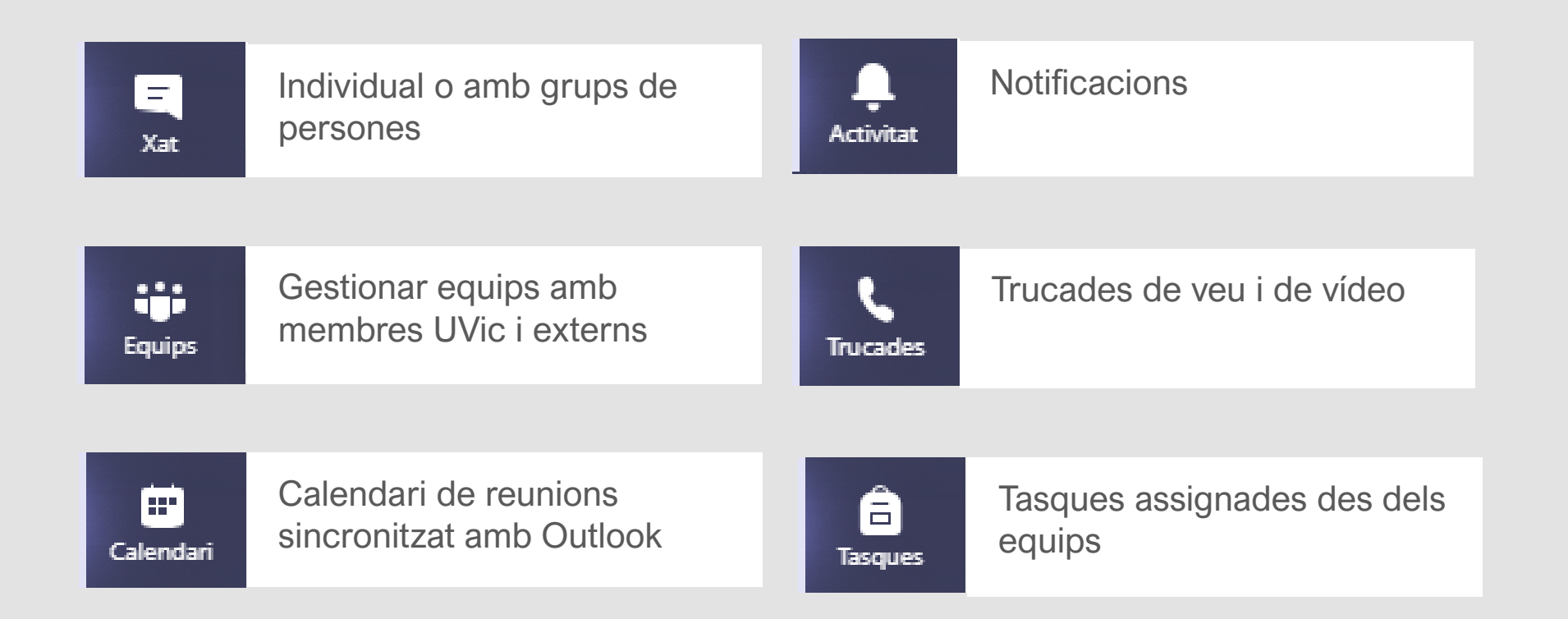

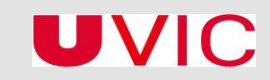

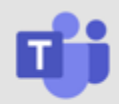

÷

Equips

### Equip o grup de xat

Per converses individuals i de grup per tractar qualsevol tema

Per respondre un comentari només es pot fer des de versió mòbil

Es poden compartir documents i treballar-los conjuntament

Per treballar projectes concrets amb un grup de persones determinat

Pot incloure membres externs

Crea canals de comunicació públics i privats

Converses amb seguiment i resposta

 $\equiv$ Xat

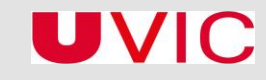

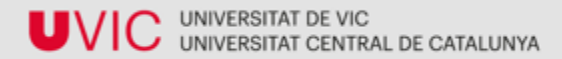

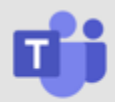

### Organitzar una reunió I

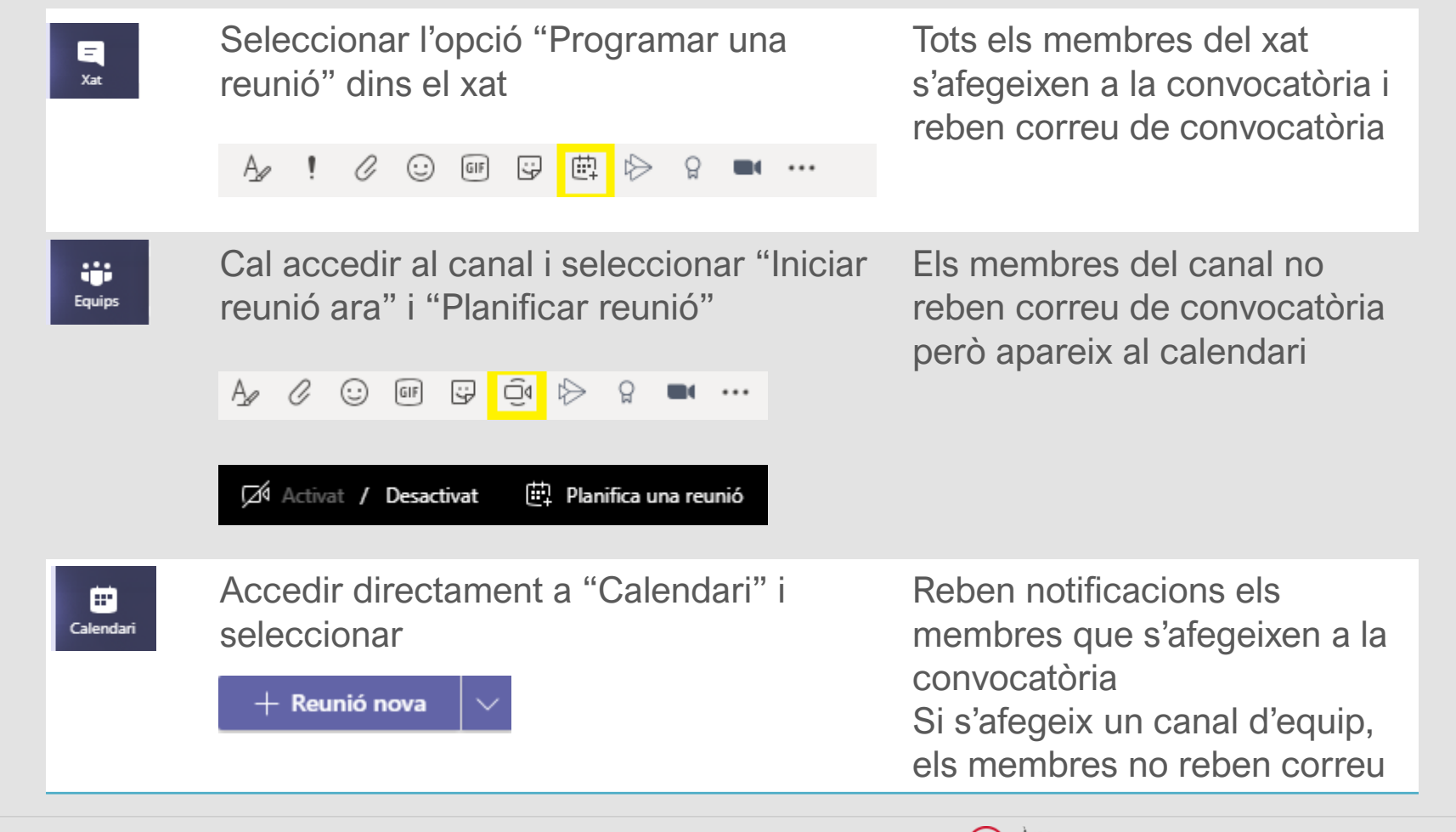

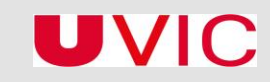

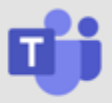

## Opcions de reunió

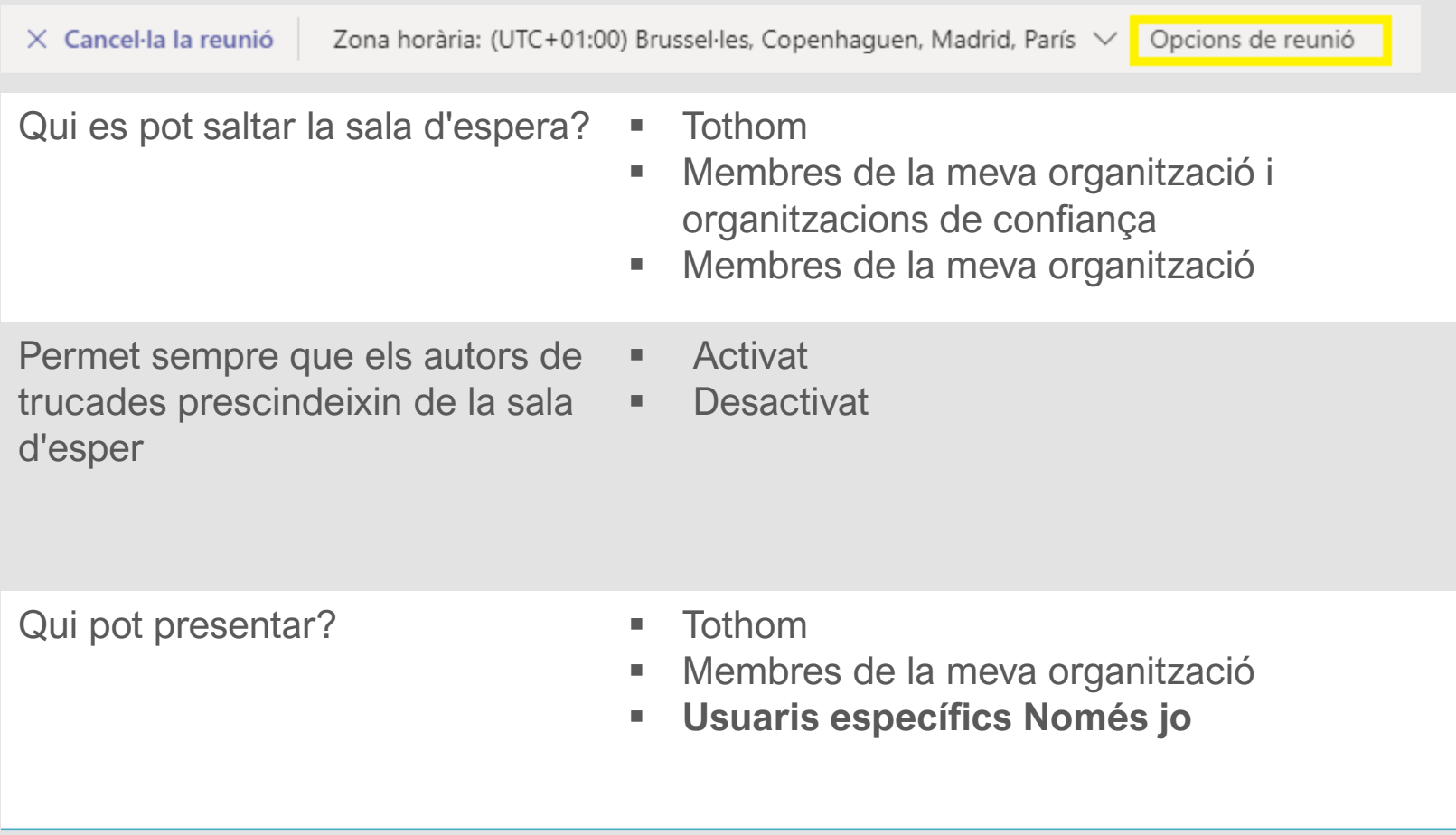

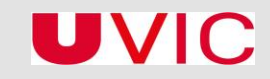

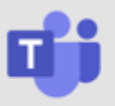

#### Recomanacions per a grups nombrosos

#### **Opcions de configuració de la reunió**

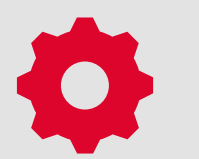

**Qui es pot saltar la sala d'espera?** Tothom

**Permet sempre que els autors de trucades prescindeixin de la sala d'espera** Activat

**Qui pot presentar?**

- Usuaris específics (cal incloure'ls a la convocatòria de reunió si han de tenir permisos de presentador/a)
- Només jo

[Detall de les accions dels presentadors i assistents](https://support.microsoft.com/es-es/office/roles-en-una-reuni%C3%B3n-de-teams-c16fa7d0-1666-4dde-8686-0a0bfe16e019)

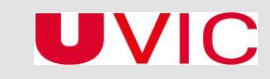

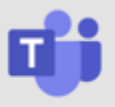

#### Recomanacions per a grups nombrosos

**Opcions d'inici de reunió**

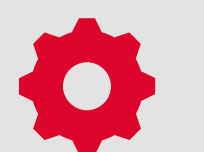

Compartir presentació amb diapositiva d'inici amb indicacions de

Desactivar vídeos

Si es grava la sessió cal avisar els usuaris

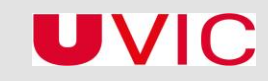

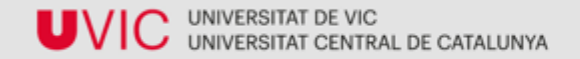

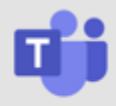

#### Què puc fer durant la reunió

- Compartir documents
- Compartir presentació, pantalla o escriptori
- Activar audio del PC al compartir si es volen mostrar vídeos durant presentació
- Enregistrar sessió de la sessió que en vincula a Stream amb permisos directes d'accés als membres d'equip o del Xat

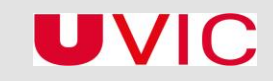